# WriteOnGrid [fr]

Pour écrire sur les lignes d'une grille.

Version 0.1.1 – 20 Janvier 2023

Cédric Pierquet c pierquet – at – outlook . fr <https://github.com/cpierquet/WriteOnGrid>

- ▶ Quelques commandes créer une grille (5x5 ou Seyes ou Ruled) et écrire « sur » les lignes.
- ▶ Personnalisation de la taille de la grille, des marges, etc.
- Possibilité de créer une page complète Seyes

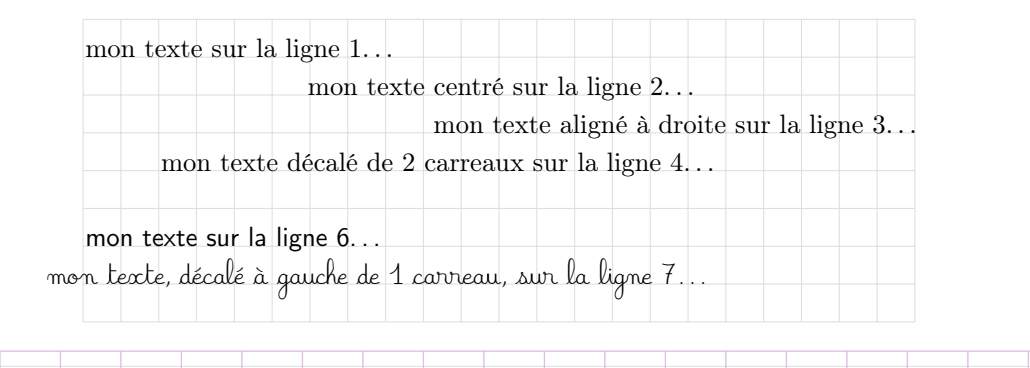

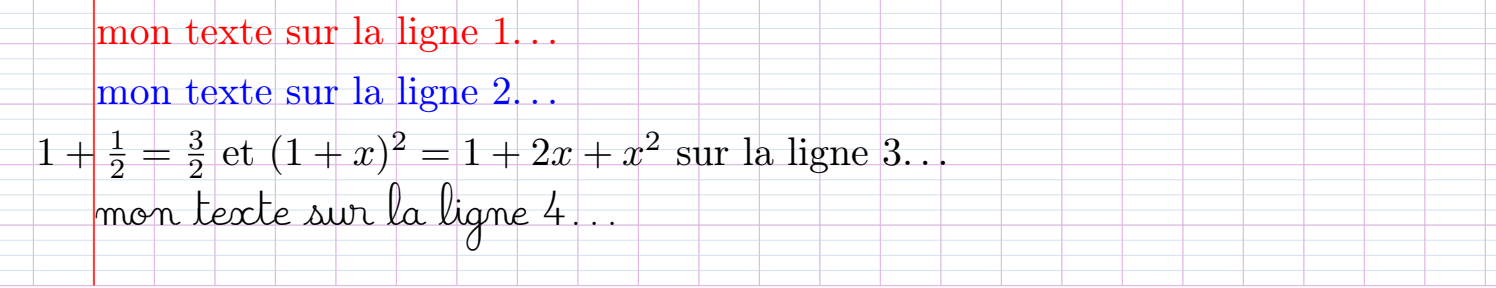

Merci à Patrick Bideault pour ses retours et idées !

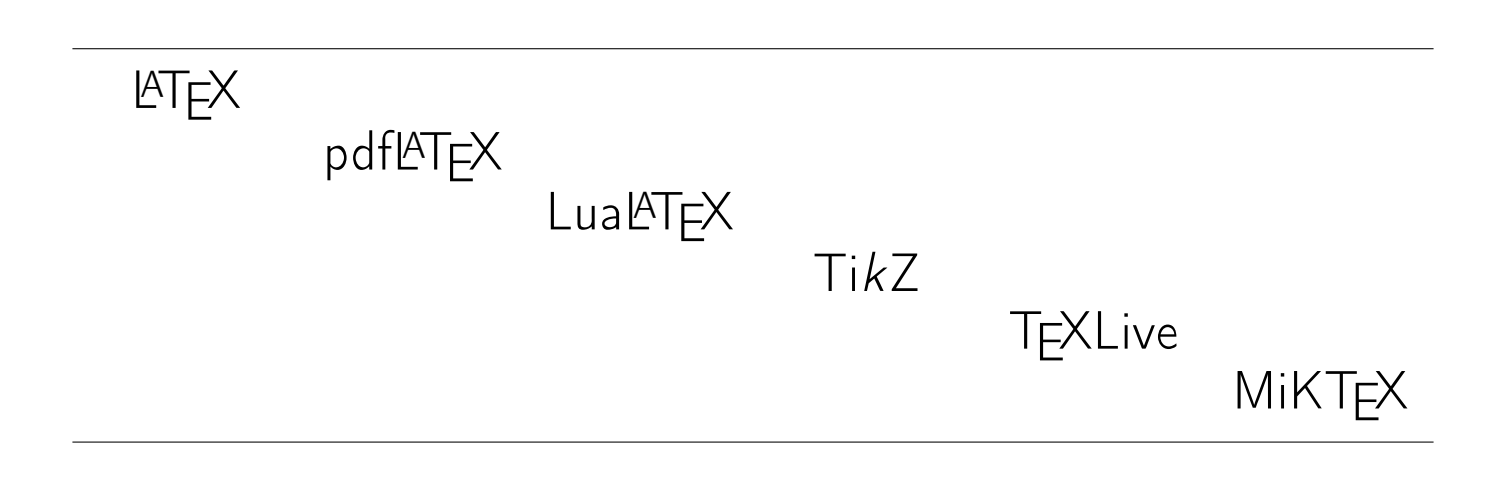

## <span id="page-1-0"></span>Table des matières

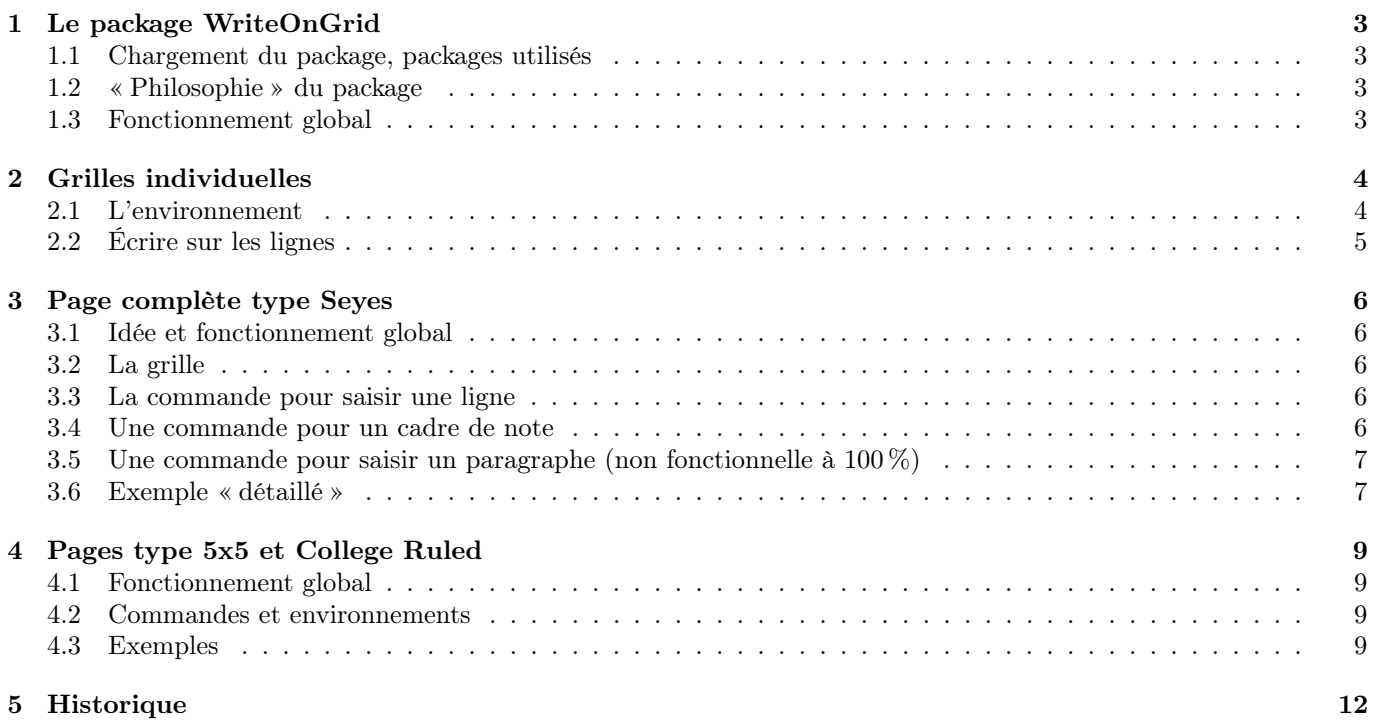

#### <span id="page-2-0"></span>1 Le package WriteOnGrid

#### <span id="page-2-1"></span>1.1 Chargement du package, packages utilisés

Le package WriteOnGrid se charge dans le préambule via la commande :

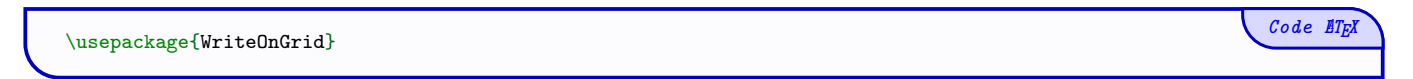

Il est compatible avec les compilations usuelles en latex, pdflatex, lualatex ou xelatex.

Il charge les packages et librairies suivantes :

- xcolor avec les options 〈table,svgnames〉 ;
- tikz avec les librairies  $\langle \text{calc} \rangle$  et  $\langle \text{positionning} \rangle$ ;
- xstring, xparse et simplekv.

#### <span id="page-2-2"></span>1.2 « Philosophie » du package

L'idée est de proposer, grâce à TikZ, des commandes et environnements pour travailler sur un quadrillage et écrire « sur les lignes ».

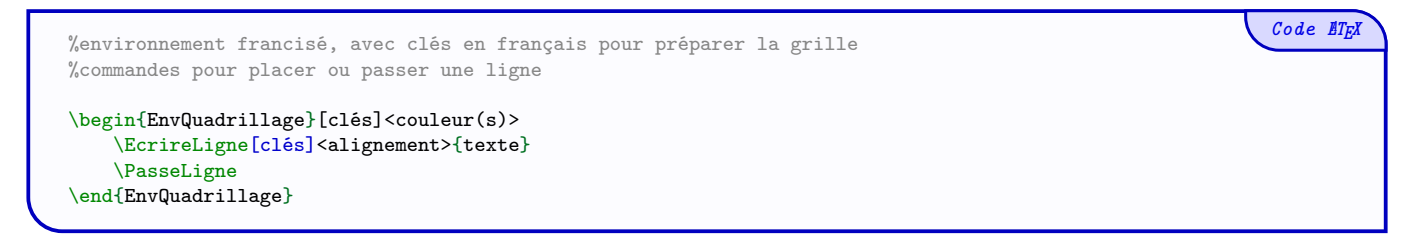

#### <span id="page-2-3"></span>1.3 Fonctionnement global

La grille est créée en spécifiant le nombre de carreaux (sous la forme nbCol×nbLig), et on peut ensuite spécifier des débordements latéraux pour éventuellement étendre le quadrillage dans les marges (gauche et droite). On peut également jouer sur la marge, pour commencer les lignes à un niveau donné.

Ci-dessous on représente une grille  $5 \times 5$ :

- de taille  $24x5$ ;
- avec un élargissement de  $2$  carreaux à gauche et  $3$  carreaux à droite;
- en commençant à écrire au niveau du 1 er carreau ;
- un *cadre* est rajouté pour visualiser la grille *de base*.

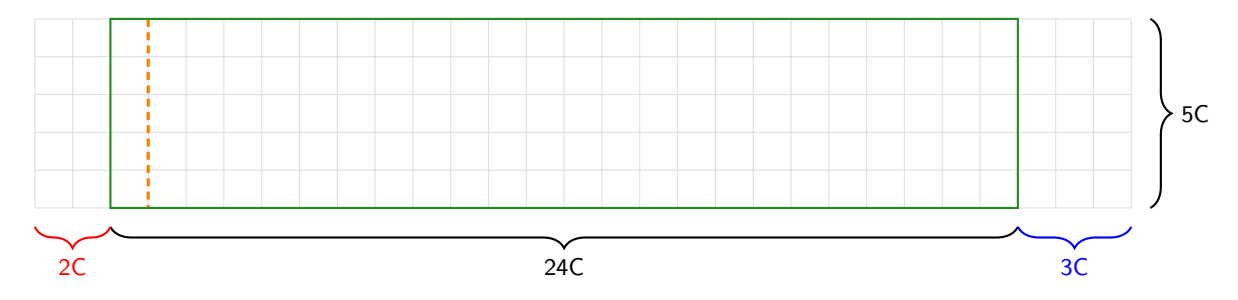

Il est à noter que le figure tikzpicture est délimitée par le cadre, afin de pouvoir gérer les débordements et l'alignement de l'environnement !

De plus, le bord gauche du cadre est aligné sur la marge gauche de la page, donc la position du quadrillage dépend en partie de la configuration de \parindent.

## <span id="page-3-0"></span>2 Grilles individuelles

#### <span id="page-3-1"></span>2.1 L'environnement

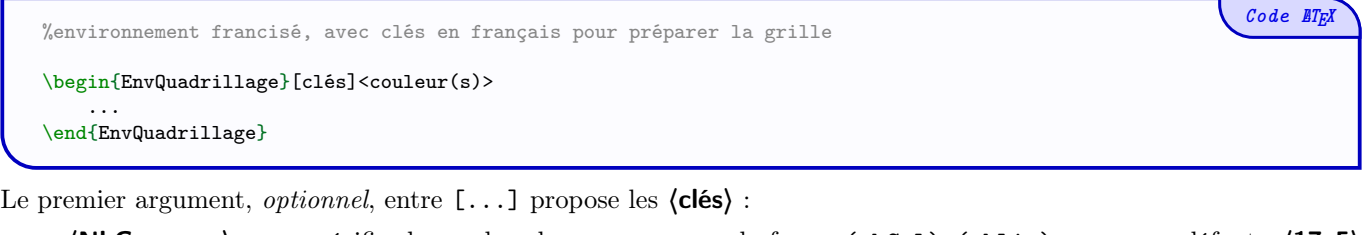

- $\langle \text{NbCarreaux} \rangle$  pour spécifier le nombre de carreaux, sous la forme  $(\text{nbCol})\times(\text{nbLig})$  ; défaut :  $\langle 17\times5\rangle$ — (Unite) pour spécifier l'échelle de la figure ; défaut :  $\langle 1 \rangle$
- 
- (Marge) pour spécifier la marge du début des lignes ; défaut :  $\langle 0 \rangle$
- (Elargir) pour préciser les carreaux de débordements, sous la forme unique GD ou par côté  $G/D$ ; défaut :  $(0)$
- le booléen (Cadre) pour afficher le cadre de base du quadrillage ; défaut : (false)
- la clé (Grille), parmi (5x5 / Seyes / Ruled), pour spécifier le type de quadrillage; défaut : (5x5)
- la clé (CouleurBarreSeyes) pour rajouter un trait vertical pour le papier Seyes . défaut : (red !75)

Le second argument, optionnel, entre <...> correspond quant à lui à la couleur de base du quadrillage :

- sous la forme (Couleur) ((lightgray !50) par défaut) pour le quadrillage  $5 \times 5$  ou Ruled;
- sous la forme 〈CouleurP/CouleurS〉 (〈lightgray !50/lightgray !25〉 par défaut) pour le Seyes.

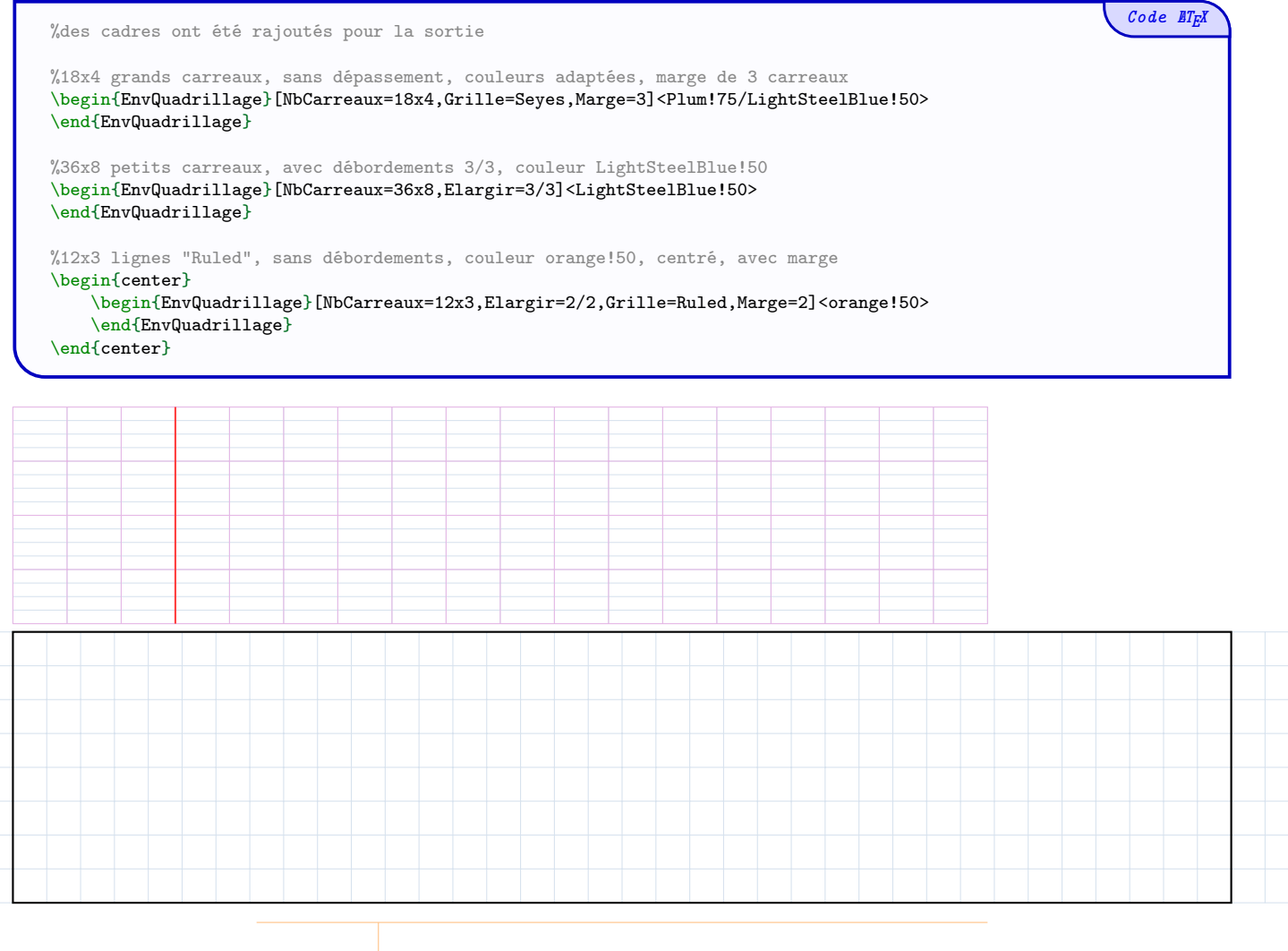

#### <span id="page-4-0"></span>2.2 Écrire sur les lignes

L'idée est maintenant de pouvoir écrire sur les lignes du quadrillage créé, et pour garantir le fait d'écrire pile sur le ligne, on applique les recommandations suivantes :

- les lignes doivent être saisies une par une, du « haut » vers le « bas » ;
- $-$  pas de paragraphe *multilignes*, pas de puce ou de numérotation;
- une ligne peut être passée.

```
\therefore code ET<sub>E</sub>X
  %pour saisir les lignes, une par une
  \EcrireLigne[clés]<alignement>{texte}
  %pour passer la ligne
  \PasseLigne
...
```
Le premier argument, entre  $[...]$  propose les  $\langle$  clés $\rangle$ :

- $\langle$ **DecalH** $\rangle$  pour spécifier le décalage horizontal (en carreaux) de la ligne, par rapport à la marge; défaut :  $\langle 0 \rangle$
- $\langle$ DecalV $\rangle$  pour spécifier le décalage vertical du texte par rapport à la ligne ; défaut :  $\langle$ Opt $\rangle$
- $\langle$  Echelle $\rangle$  pour spécifier l'échelle du texte à écrire. défaut :  $\langle 1 \rangle$

Le deuxième argument, *optionnel*, entre  $\langle \ldots \rangle$  permet de spécifier l'alignement horizontal (parmi (left/center/right)) du texte dans le *cadre* de base,  $\langle \text{left} \rangle$  par défaut.

Le troisième argument, mandataire et entre {...} est quant à lui le texte à saisir, avec possibilité de spécifier taille, couleur, fonte, etc

```
Code ETrX\begin{EnvQuadrillage}[NbCarreaux=36x8]
    \EcrireLigne{mon texte sur la ligne 1\ldots}
    \EcrireLigne[Echelle=1.25]<center>{\ttfamily mon texte, en fonte teletype +25\,\%, centré sur la ligne 2\ldots}
    \EcrireLigne<right>{mon texte aligné à droite sur la ligne 3\ldots}
    \EcrireLigne[DecalV=0.1]{\textcolor{red}{mon texte rouge sur la ligne 4, décalé de 1mm vers le haut\ldots}}
    \PasseLigne
    \EcrireLigne[Echelle=0.5]{\sffamily mon texte, en fonte sans réduite de 50\,\%, sur la ligne 6\ldots}
    \EcrireLigne[DecalH=3]{\cursive mon texte sur la ligne 7, décalé de 3 carreaux\ldots}
\end{EnvQuadrillage}
```
mon texte sur la ligne 1. . . mon texte, en fonte teletype augmentée de 25 %, centré sur la ligne 2... mon texte aligné à droite sur la ligne 3. . . mon texte rouge sur la ligne 4, décalé de 1mm vers le haut. . . ms réduite de 50 %, sur la ligne mon texte sur la ligne 7, décalé de 3 carreaux.

Code **ATEX** \begin{EnvQuadrillage}[NbCarreaux=22x4,Marge=2,Elargir=2/3,Grille=Seyes] \EcrireLigne[Echelle=1.5]{\textcolor{red}{mon texte rouge, un peu agrandi, sur la ligne 1\ldots}} \EcrireLigne[Echelle=1.15,DecalH=1]{\$(1+x)^2=1+2x+x^2\$ sur la l2, avec un décal de 1 en plus\ldots} \EcrireLigne[DecalH=-1.75]{\textcolor{blue}{mon texte bleu, remis un peu à gauche, sur la ligne 3\ldots}} \end{EnvQuadrillage}

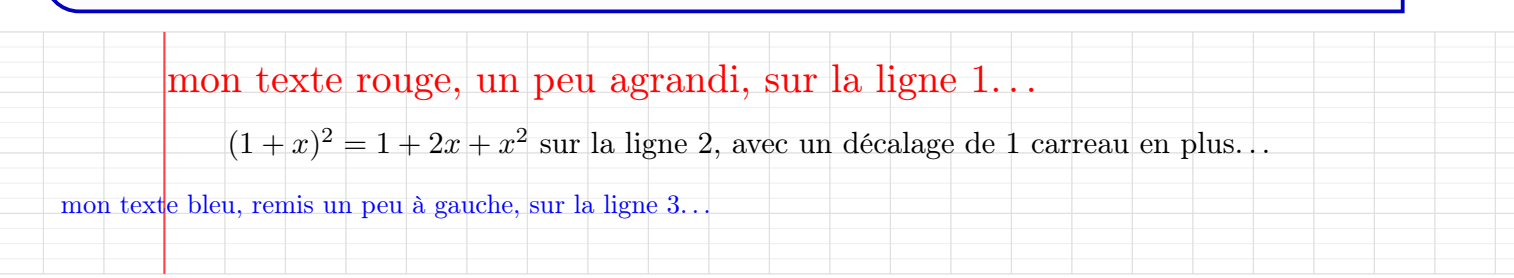

## <span id="page-5-0"></span>3 Page complète type Seyes

#### <span id="page-5-1"></span>3.1 Idée et fonctionnement global

Il s'agit ici de créer le quadrillage Seyes sur la page complète, comme pour la copie d'un élève ! Dans ce cas, le type de papier utilisé doit être a4, et les unités sont fixées à 1 cm !

 $\bullet$  Le fonctionnement est différent des environnements *ponctuels* précédents, et l'écriture sur les lignes du quadrillage peuvent poser souci avec des environnements mathématiques ! !

La grille complète est liée à un environnement (basé sur tikzpicture), et les commandes pour écrire sont à mettre dans l'environnement.

Tout le placement est géré grâce à un point (fictif), nommé (SeyesOrigine), qui correspond au point de départ de l'écriture sur la copie !

```
\begin{PleinePageSeyes}[options]
   \LignePapierSeyes[options]<alignement>(ajustement){texte}
   \CadreNoteSeyes[hauteur]{numligne}
   \ParagraphePapierSeyes[options]<alignement>(ajustement){texte}
\end{PleinePageSeyes}
```
#### <span id="page-5-2"></span>3.2 La grille

Pour l'environnement de création de la grille, l'argument, optionnel et entre [...], propose :

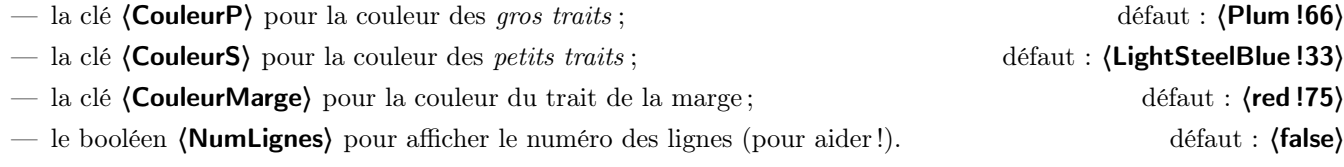

#### <span id="page-5-3"></span>3.3 La commande pour saisir une ligne

La commande LignePapierSeyes permet de saisir une ligne unique, un peu comme la commande pour les petits blocs de quadrillage. Plusieurs options et arguments sont disponibles.

 $Code$   $\cancel{E}$ \LignePapierSeyes[options]<alignement>(ajustement){texte}

La commande positionne le texte, au niveau de la marge verticale, sur la ligne précisée !

Le premier argument, optionnel et entre [...] propose :

- la clé (Couleur) pour spécifier une couleur globale pour le texte ; défaut : (black)
- la clé (Echelle) pour spécifier une échelle globale pour le texte ; défaut :  $\langle 1 \rangle$
- la clé (Ligne) pour spécifier le numéro de ligne sur lequel on souhaite écrire ; défaut :  $\langle 1 \rangle$
- la clé (Largeur) pour spécifier la largeur (en cm) de la boîte dans laquelle le texte sera placé. défaut :  $(16.8)$

Le deuxième argument, optionnel et entre <...>, permet de spécifier l'alignement souhaité pour la ligne, parmi 〈left/center/right〉, et vaut 〈left〉 par défaut.

Le troisième argument, *optionnel* et entre (...), permet de positionner le texte avec un *décalage fin* et *relatif* de  $(x, y)$ , et il est fixé par défaut à  $(0, 0)$ .

Le dernier argument, mandataire et entre  $\{\ldots\}$  est le texte à placer, avec les options classiques en langage TFX!

#### <span id="page-5-4"></span>3.4 Une commande pour un cadre de note

 $Code$   $\mathbb{E}[T_F]$ \CadreNoteSeyes[hauteur]{numligne}

Cette commande permet de tracer un cadre note/appréciation de (hauteur) en carreaux, et placé sur la ligne (numligne).

Code **ATEX** 

#### <span id="page-6-0"></span>3.5 Une commande pour saisir un paragraphe (non fonctionnelle à 100 %)

La commande ParagraphePapierSeyes permet de saisir des commandes multilignes, grâce à l'utilisation de \\.

 $Code$   $\mathbb{Z}$ FX \ParagraphePapierSeyes[options]<alignement>(ajustement){texte}

 $\bullet$  Cet aspect *multilignes* pourra sans doute être problématique pour un placement optimal, donc doit être utilisée avec précautions. . .

Le premier argument, optionnel et entre [...] propose :

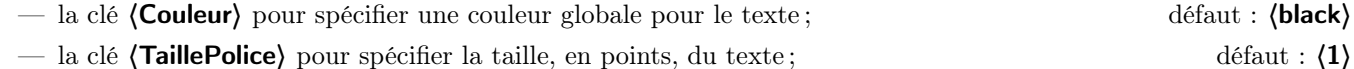

— la clé (Espacement), en points, pour que l'interligne soit OK ; défaut :  $(22.792)$ 

— la clé 〈Largeur〉 pour la largeur (en cm) de la boîte dans laquelle le paragraphe sera placé. défaut : 〈16.8〉

Le deuxième argument, *optionnel* et entre  $\langle \ldots \rangle$ , permet de spécifier l'alignement souhaité pour la ligne, parmi 〈left/center/right/justify〉, et vaut 〈justify〉 par défaut.

Le troisième argument, *optionnel* et entre  $(\ldots)$ , permet de positionner le paragraphe avec un *décalage fin* et relatif de  $(x, y)$ , et il est fixé par défaut à  $(0, 0)$ .

Le dernier argument, mandataire et entre {...} est le paragraphe à placer, avec les options classiques en langage T<sub>E</sub>X, et le passage à la ligne effectué par \\ !

#### <span id="page-6-1"></span>3.6 Exemple « détaillé »

Un exemple *détaillé*, avec le rendu en page suivante, avec quelques commentaires pour expliquer.

```
Code \cancel{BTrX}\pagestyle{empty}
\begin{PleinePageSeyes}[NumLignes]%numéro de lignes pour mieux "lire"
    %entête
    \LignePapierSeyes[Echelle=1.25,Ligne=1]{C. PIERQUET \hfill LaTeX}
   %titre
    \LignePapierSeyes[Echelle=1.5,Ligne=2,Couleur=red]<center>{\underline{\cursive\bfseries Devoir 1}}
    %cadre de notes
    \CadreNoteSeyes{3}
   %ligne pour un petit titre
    \LignePapierSeyes[Echelle=1.5,Ligne=9,Couleur=ForestGreen]{\sffamily\underline{Exercice 1 :}}
   %un paragraphe de quelques lignes
    \ParagraphePapierSeyes[Ligne=10]{\cursive\lipsum[1]}
    %un paragraphe avec des maths
    \ParagraphePapierSeyes[Ligne=22]
    {%
        On essaye avec des maths $1+\frac12=\frac32$ en mode ligne avec des lignes assez longues pour voir
        ce que ça peut donner\ldots Et une intégrale $\int_0^1 2x dx = 1$.\\On essaye en passant à la ligne !!!
    }
    %une ligne avec des maths
    \LignePapierSeyes[Ligne=25]<center>{${\displaystyle\sum_{i=1}^{n} i=\displaystyle\frac{n(n+1)}{2}}$.}
   %un environnement, avec ajustement manuel via (x,y)...
    %pas fonctionnel à 100%
    \LignePapierSeyes[Echelle=1.1,Ligne=27](-1.4,0.95)
    {
        \begin{align*}
            \frac{d}{dx} \ln x &= \lim_{h\to 0} \frac{\ln(x+h) - \ln x}{h} \\
           k = \ln e^{1/x} k\text{How this follows is left as an exercise.}&= \frac{1}{x} &&\text{Using the definition of ln as inverse function}
        \end{align*}
   }
    %un paragraphe multiligne, avec police agrandie
    \ParagraphePapierSeyes[TaillePolice=14,Ligne=30]
        {BlablablaBlablabla.\\BlablablaBlablablaBlablablaBlablabla.}
\end{PleinePageSeyes}
```
#### 1 C. PIERQUET LaTeX

2

3

4

5

6

7

8

Devoir 1

- $\overline{9}$ Exercice 1 :
- 10 So•rem ipsum dolor sit amet, consectetuer adipiscing elit. "Ut purus elit, ve
- $\scriptstyle\rm 11$  placerat ac, adipiscing vitae, felis. Curabitur dictum gravida mauris. N`am arcu libero, 12 <mark>nonummy eget, consectetuer id, wu</mark> $\ell$
- 
- 13 Pellente  $\vee$ ellente $\vee$
- 14 ege ege⁄e`sfi"ta¨ san"unafl "ma°u"rafia" na °u"r¨rafil "ma°u"rafil "ma°u"rafil "ma°u"rafil "ma°u"rafil "m
- $\iota$ s  $\iota$ urna fringilla ultrice $\iota$
- 16 sapien e  $s$ apien $\:$ e $\prime$
- 17 bibendum. A $e$ enean faucibus. Worbi dolor nulla, male $\epsilon$
- 18 "nulla. Curabitur auctor semper nulla. Donec varius orci eget risus. Duis nibh mi, conque
- 19 <mark>'eu, accumsan eleifend, sagittis quis, diam. Juis eget orci sit amet orci dignissim rutrum</mark>.
- 20 21

25

26

- 22 On essaye avec des maths  $1 + \frac{1}{2} = \frac{3}{2}$  $\frac{3}{2}$  en mode ligne avec des lignes assez longues pour voir ce que
- 23 ça peut donner...Et une intégrale  $\int_0^1 2x dx = 1$ .
- 24 On essaye en passant à la ligne !!!

$$
\sum_{i=1}^{n} i = \frac{n(n+1)}{2}.
$$

- 27  $\frac{d}{dx} \ln x = \lim_{h \to 0}$  $\ln(x+h) - \ln x$
- 28 h  $=\ln e^{1/x}$ How this follows is left as an exercise.
- $29$ = 1  $\overline{x}$ Using the definition of ln as inverse function
- 30 BlablablaBlablabla.
- 31 BlablablaBlablablaBlablablaBlablabla.

#### <span id="page-8-0"></span>4 Pages type 5x5 et College Ruled

#### <span id="page-8-1"></span>4.1 Fonctionnement global

Les commandes, méthodes et remarques de la section précédente sur les grilles Seyes peuvent être adaptées pour les grilles de type 5x5 et College Ruled.

#### <span id="page-8-2"></span>4.2 Commandes et environnements

Les commandes et environnements sont suffixées différemment, mais le reste est identique !

```
Code ATEX
\pagestyle{empty}
\begin{PleinePageCinqCinq}[options]
    \LignePapierCinqCinq[options]<alignement>(ajustement){texte}
    \CadreNoteCinqCinq[hauteur]{numligne}
    \ParagraphePapierCinqCinq[options]<alignement>(ajustement){texte}
\end{PleinePageSeyes}
                                                                                                               Code \cancel{BTrX}\pagestyle{empty}
\begin{PleinePageRuled}[options]
    \LignePapierRuled[options]<alignement>(ajustement){texte}
    \CadreNoteRuled[hauteur]{numligne}
    \ParagraphePapierRuled[options]<alignement>(ajustement){texte}
\end{PleinePageSeyes}
```
#### <span id="page-8-3"></span>4.3 Exemples

Les exemples des pages suivantes ont été obtenus de la même manière que celui de la pleine page Seyes, il suffit d'adapter les commandes et environnements avec le bon suffixe.

```
Code \angleET<sub>EX</sub>
\pagestyle{empty}
\begin{PleinePageCinqCinq}[NumLignes]
    \LignePapierCinqCinq[Echelle=1.25,Ligne=1]{C. PIERQUET \hfill LaTeX}
    \LignePapierCinqCinq[Echelle=1.25,Ligne=3,Couleur=red]<center>{\underline{\cursive\bfseries Devoir 2}}
    \CadreNoteCinqCinq{4}
    \LignePapierCinqCinq[Echelle=1.25,Ligne=9,Couleur=ForestGreen]{\sffamily\underline{Exercice 1 :}}
    \ParagraphePapierCinqCinq[Ligne=11]{\cursive\lipsum[1]}
    \ParagraphePapierCinqCinq[Ligne=30]
    {%
        On essaye avec des maths $1+\frac12=\frac32$ en mode ligne avec des lignes assez longues pour voir
        ce que ça peut donner\ldots Et une intégrale \int_0^1 2x dx = 1$.\\On essaye en passant à la ligne !!!
   \overline{ }\end{PleinePageCinqCinq}
                                                                                                                Code ETrX\pagestyle{empty}
\begin{PleinePageRuled}[NumLignes]
```

```
\LignePapierRuled[Echelle=1.25,Ligne=1]{C. PIERQUET \hfill LaTeX}
    \LignePapierRuled[Echelle=1.25,Ligne=2,Couleur=red]<center>{\underline{\cursive\bfseries Devoir 3}}
    \CadreNoteRuled{3}
    \LignePapierRuled[Echelle=1.25,Ligne=8,Couleur=ForestGreen]{\sffamily\underline{Exercice 1 :}}
    \ParagraphePapierRuled[Ligne=9]{\cursive\lipsum[1]}
    \ParagraphePapierRuled[Ligne=22]
    f%
        On essaye avec des maths $1+\frac12=\frac32$ en mode ligne avec des lignes assez longues pour voir
        ce que ça peut donner\ldots Et une intégrale \int_0^1 2x dx = 1.\\On essaye en passant à la ligne !!!
   }
\end{PleinePageRuled}
```
#### C. PIERQUET LaTeX

 

 

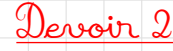

#### Exercice 1 :

- Lorem ipsum dolor sit amet, consectetuer adipiscing elit. Ust purus elit, ve
- $_{\rm 13}$  fac, adipiscing vitae, felis. Curabitur dictum gravida mauris. N`am arcu libero, nonummy eget,  $\overline{c}$ onsecte $\overline{c}$ ue $\overline{c}$ id,  $v$ u $\nu$
- ˚tˇr˚i¯sfi˚tˇi`qfi˚u`e ¯sfi`e›n`e´cˇtˇu¯s `eˇt "n`eˇtˇu¯s `eˇt "m`a˜l´e˙sfi˚u`a`d`affl ˜f´a‹m`e˙s `a`c ˚tˇu˚r¯p˚i¯s `e´g´e˙sfi˚t´a¯s. M`a˚u˚r˚i¯s ˚u˚t ˜l´e´o. C˚r`a¯s "v˘i‹vfleˇr˚r`affl "m`eˇtˇu¯s
- ˚r˛h`o"n`cˇu¯s ¯sfi`e›mffl. N˚u˜l¨l´affl `eˇt ˜l´e´cˇtˇu¯s "vfle˙sfi˚tˇi˜b˘u˜lˇu‹mffl ˚u˚r‹n`affl ˜fˇr˚i‹n`gˇi˜l¨l´affl ˚u˜lˇtˇr˚i`c´e˙s. P'h`a¯sfi`e¨l¨lˇu¯s `eˇuffl ˚t´e¨l¨lˇu¯s ¯sfi˚i˚t `a‹m`eˇt ˚t´o˘r˚t´o˘rffl
- 21 gravida placerat. Integer sapien e `gˇr`a‹v˘i`d`affl ¯p˜l´a`c´eˇr`a˚t. I"n˚t´e´g´eˇrffl ¯sfi`a¯p˚i`e›nffl `e˙sfi˚t, ˚i`a`cˇu˜lˇi¯s ˚i‹nffl, ¯p˚r`eˇtˇi˚u‹mffl `qfi˚u˚i¯s, "v˘i‹vfleˇr˚r`affl `a`c, "n˚u‹n`c. P˚r`a`e˙sfi`e›n˚t `e´g´eˇt ¯sfi`e›mffl
- $vel$  leo ultrice $\blacksquare$
- ac, nulla. Curabitur auctor semper nulla. Donec varius orci eget risus. Duis nibh mi, conque eu, accumsan eleifend, sagittis quis, diam. Duis eget orci sit amet orci dignissim rutrum
- On essaye avec des maths  $1 + \frac{1}{2} = \frac{3}{2}$  $\frac{3}{2}$  en mode ligne avec des lignes assez longues pour voir ce que ça peut donner...Et une intégrale  $\int_0^1 2x dx = 1$ .
- On essaye en passant à la ligne !!!

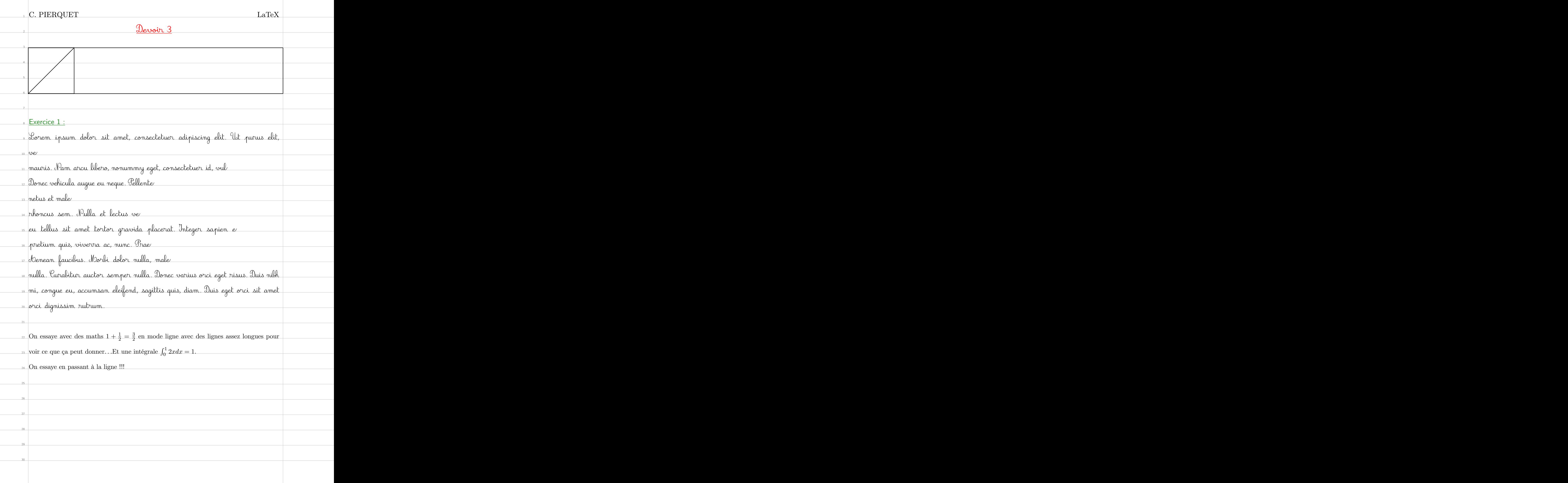

# <span id="page-11-0"></span>5 Historique

- v0.1.1 : Meilleure gestion des couleurs du quadrillage + Ajout pages complètes v0.1.0 : Version initiale
- Version initiale